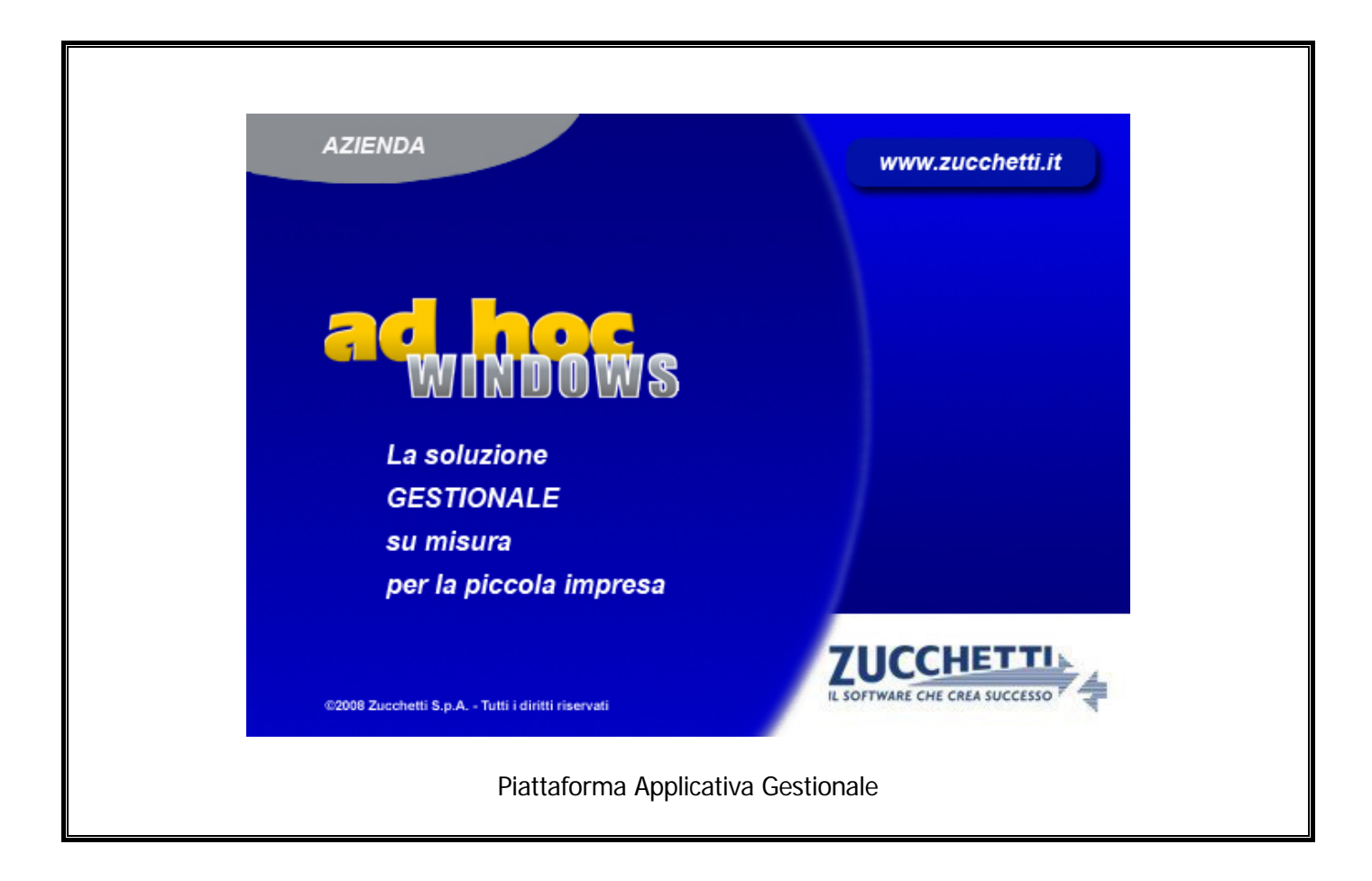

## **Documentazione Fast Patch Nr. 0028 Rel.8.2**

Modulo Antievasione Iva e Flussi Telematici Revisione Parametri di Estrazione Spesometro per Generazione File Telematico

COPYRIGHT 1992 - 2013 by **ZUCCHETTI S.p.A.** 

Tutti i diritti sono riservati. Questa pubblicazione contiene informazioni protette da copyright. Nessuna parte di questa pubblicazione può essere riprodotta, trascritta o copiata senza il permesso dell'autore.

#### TRADEMARKS

Tutti i marchi di fabbrica sono di proprietà dei rispettivi detentori e vengono riconosciuti in questa pubblicazione.

Pagina lasciata intenzionalmente vuota.

# **Indice**

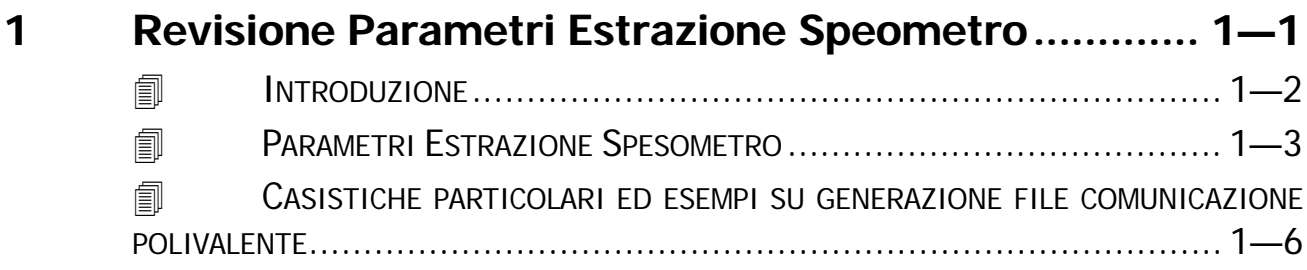

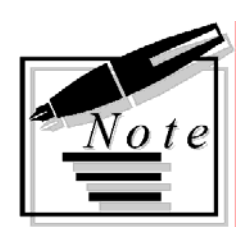

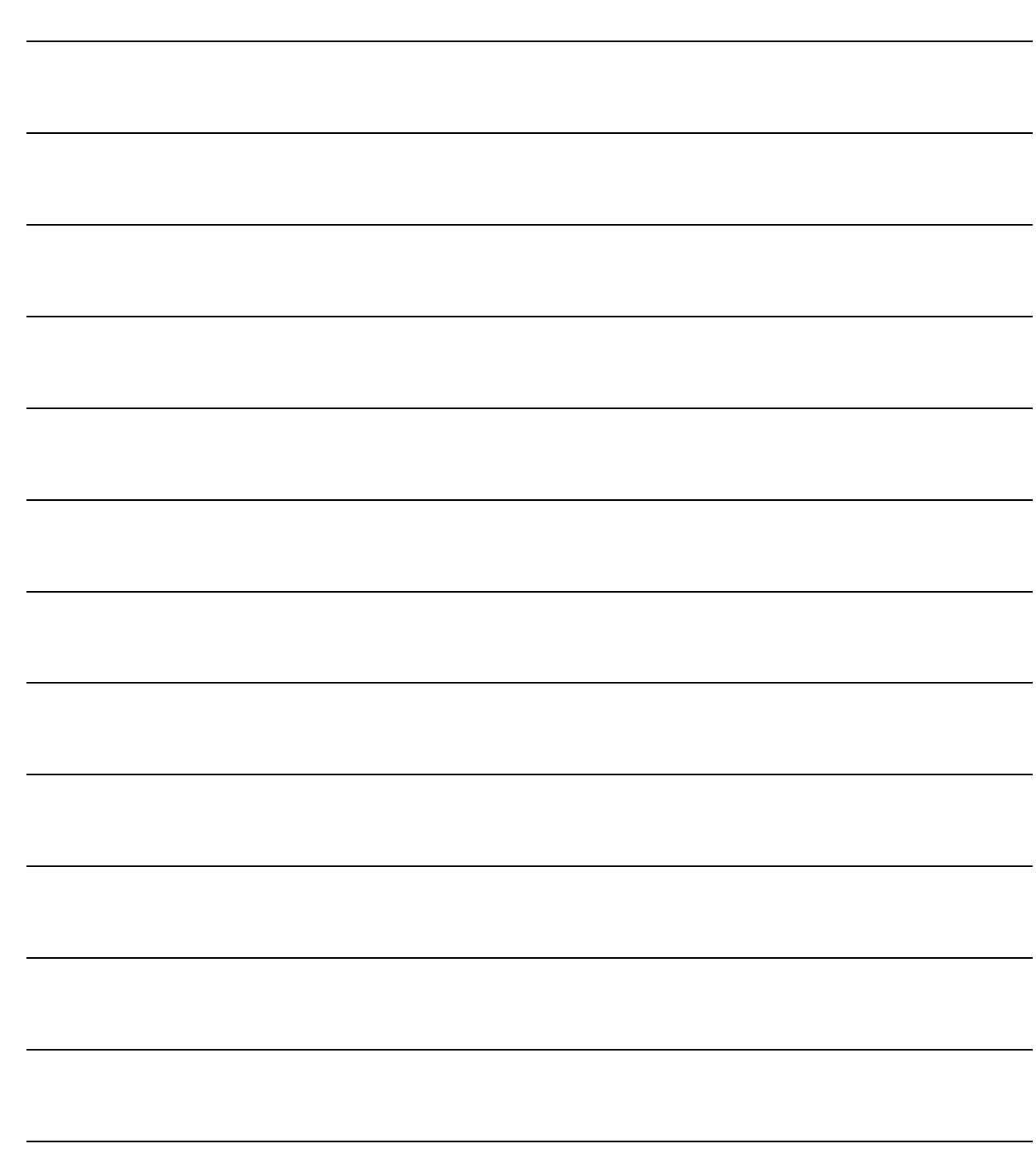

# <span id="page-4-0"></span>Revisione Parametri  $\mathbf 1$ **Estrazione Spesometro**

**INTRODUZIONE** 圁

- **ID PARAMETRI ESTRAZIONE SPESOMETRO**
- **IDEO CASISTICHE PARTICOLARI ED ESEMPI SU GENERAZIONE FILE COMUNICAZONE POLIVALENTE**

## <span id="page-5-0"></span>**INTRODUZIONE**

Con questa fast patch sono stati aggiunti diversi flag necessari per parametrizzare la procedura in fase di generazione file comunicazione polivalente.

Questa parametrizzazione si è resa necessaria in quanto possono esistere delle registrazioni che, estratte con valore diverso da zero, in fase di generazione del file telematico, a causa delle necessarie operazioni di troncamento, assumono valore zero, cosa che conduce allo scarto del file in fase di controllo.

Ad oggi l'Agenzia delle Entrate non ha espresso un posizione ufficiale in merito ma, informalmente, ha comunicato che tali registrazioni o sono da escludere o devono essere comunicate imputando valore 1 (o -1).

Al fine di agevolare gli utenti vengono predisposti dei flag nei Parametri di Estrazione Spesometro che permettono di operare sulla fase di generazione file telematico per i soli records per i quali tutti i campi di tipo numerico vengono impostati, a seguito di troncamento, a zero.

In particolare:

- con l'opzione **"Escludi importi a zero"** tali records verranno eliminati in fase di generazione;

- con l'opzione **"Valorizza ad intero"** tutti i campi per i quali, a seguito di troncamento, il valore diventa zero, vengono valorizzati con 1 o -1;

- con l'opzione **"Valorizza ad intero solo il maggiore"**, viene valorizzato con 1 o -1 solo il maggiore (in valore assoluto) tra i campi per i quali a seguito di troncamento il valore diventa zero;

E' stato inoltre aggiunto un flag per parametrizzare l'attivazione o meno nel file del flag **"Conferma importo"** per note di variazione emesse/ricevute di importo in valore assoluto maggiore di 999.999.

Per terminare è stato aggiunto un flag per parametrizzare il totale delle operazioni con **"Iva non esposta",** considerandole un di cui del totale operazioni imponibili, non imponibili ed esenti nella generazione del file comunicazione polivalente in forma aggregata.

### Prerequisiti

I prerequisiti per poter installare la suddetta fast patch sono:

- Installazione Modulo Antievasione e Flussi da Cd
- Fast patch 0020
- Fast patch 0026
- Fast patch 0027

## <span id="page-6-0"></span>**PARAMETRI ESTRAZIONE SPESOMETRO**

Di seguito le principali modifiche introdotte nei Parametri Estrazione Spesometro.

## Generazione file comunicazione polivalente

Come visibile nella figura sotto riportata, sono stati introdotti 5 nuovi flag:

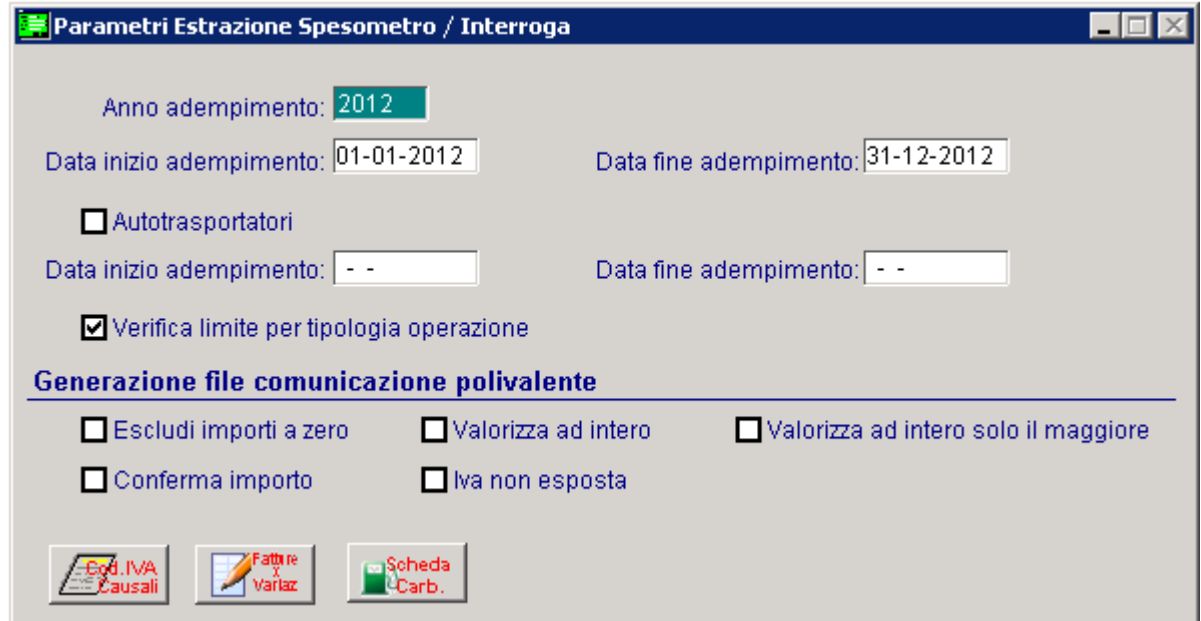

Fig. 1.1 -Parametri generazione file comunicazione polivalente

I flag "Escludi importi a zero", "Valorizza ad intero", "Valorizza ad intero solo il maggiore" vengono esaminati in fase di generazione del file sia nella forma analitica che nella forma aggregata.

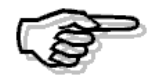

In entrambi i casi, il controllo sull'esclusione degli importi a zero o la valorizzazione ad intero, viene eseguito solo nel caso in cui la totalità dei campi numerici che compongono il quadro, presenti valori uguali a zero a seguito di troncamento.

Il flag "Conferma Importo" viene esaminato in fase di generazione file in forma analitica.

Il flag "Iva non esposta" viene esaminato in fase di generazione file in forma aggregata.

Dettagliamo i vari flag:

#### $\boxtimes$  Escludi importi a zero

Disattivo di default.

Se attivato consente di definire se escludere dalla generazione i documenti il cui valore d'imponibile ed imposta per effetto del troncamento risulta a zero.

Nel caso di generazione analitica viene esaminato il singolo documento: se imponibile e imposta per effetto del troncamento risultano a zero, il documento viene eliminato dalla generazione.

Nel caso di generazione aggregata viene esaminata la totalità del quadro FA/SA/BL quindi tutti i campi devono essere valorizzati a zero.

Nel caso in cui anche solo un valore del quadro FA/BL risulti diverso da zero, il record non verrà escluso, anche se altri valori a seguito di troncamento saranno valorizzati a zero.

Si tratterà di casistiche eccezionali, dove per un singolo soggetto esisterà un unico dato estratto che valorizza a zero l'intero quadro FA/BL.

NOTA BENE: in caso di generazione aggregata potranno quindi permanere record per i quali la procedura di controllo segnalerà la presenza di campi a zero: in questo caso sarà l'utente a dover intervenire sulla manutenzione dei dati per decidere come operare, stante la particolarità delle fattispecie possibili (si vedano più avanti gli esempi).

L'attivazione del flag 'Escludi importi a zero' inibirà l'attivazione dei flag 'Valorizza ad intero' e 'Valorizza ad intero solo il maggiore'

#### $\boxtimes$  Valorizza ad intero

Disattivo di default.

Se attivato consente di portare il valore d'imponibile/importo ed imposta ad intero 1 o (-1) per le registrazioni il cui valore di importo/imponibile e imposta, in valore assoluto risulta inferiore ad un euro.

Nel caso di generazione analitica viene esaminato il singolo documento: sia sull'imponibile sia sull' imposta se per effetto del troncamento il valore risulta a zero, la procedura porterà il valore ad intero 1 o (-1)

Nel caso di generazione aggregata viene esaminata la totalità del quadro FA/BL quindi tutti i campi devono essere valorizzati a zero.

Nel caso in cui anche solo un valore del quadro FA/BL risulti diverso da zero, il record non verrà valorizzato ad intero, anche se altri valori a seguito di troncamento saranno valorizzati a zero.

Si tratterà di casistiche eccezionali, dove per un singolo soggetto esisterà un unico dato estratto che valorizza a zero l'intero quadro FA/BL.

NOTA BENE: in caso di generazione aggregata potranno quindi permanere record per i quali la procedura di controllo segnalerà la presenza di campi a zero: in questo caso sarà l'utente a dover intervenire sulla manutenzione dei dati per decidere come operare, stante la particolarità delle fattispecie possibili (si vedano più avanti gli esempi).

### $\boxtimes$  Valorizza ad intero solo il maggiore

#### Disattivo di default.

Se attivato consente di arrotondare il maggiore tra imponibile/importo ed imposta ad intero 1 o (-1) per le registrazioni il cui valore d'importo/imponibile e imposta, in valore assoluto risulta inferiore ad un euro.

Sarà attivabile esclusivamente se attivato il precedente flag 'Valorizza ad intero'

Nel caso di generazione analitica viene esaminato il singolo documento: sia sull'imponibile sia sull' imposta se per effetto del troncamento il valore risulta a zero, la procedura porterà il valore ad intero 1 o (-1) solo il maggiore dei due.

Nel caso di generazione aggregata viene esaminata la totalità del quadro FA/BL quindi tutti i campi devono essere valorizzati a zero.

Nel caso in cui anche solo un valore del quadro FA/BL risulti diverso da zero, il record non verrà valorizzato ad intero, anche se altri valori a seguito di troncamento saranno valorizzati a zero.

Si tratterà di casistiche eccezionali, dove per un singolo soggetto esisterà un unico dato estratto che valorizza a zero l'intero quadro FA/BL.

NOTA BENE: in caso di generazione aggregata potranno quindi permanere record per i quali la procedura di controllo segnalerà la presenza di campi a zero: in questo caso sarà l'utente a dover intervenire sulla manutenzione dei dati per decidere come operare, stante la particolarità delle fattispecie possibili (si vedano più avanti gli esempi).

#### $\boxtimes$  Conferma importo

#### Disattivo di default.

Se attivato consente di valorizzare ad 1 il flag 'Conferma importo' per le note di variazione emesse/ricevute negative d'importo in valore assoluto maggiore di 999999.

#### $\boxtimes$  Iva non esposta

Disattivo di default.

Se attivato permette di considerare il totale operazioni con iva non esposta come un di cui del totale operazioni imponibili, non imponibili ed esenti.

Esclusivamente se attivato la procedura considererà il totale delle operazioni con iva non esposta nel totale delle operazioni imponibili, non imponibili ed esenti in generazione file comunicazione polivalente in forma aggregata.

## <span id="page-9-0"></span> **CASISTICHE PARTICOLARI ED ESEMPI SU GENERAZIONE FILE COMUNICAZIONE POLIVALENTE**

## Valorizza ad intero

Supponiamo per un soggetto di avere esclusivamente il seguente dato estratto: Fattura di vendita d'imponibile 1.000,00 e iva 210,00 Nota di credito di vendita di imponibile -0,80 e iva -0,17

#### Attiviamo il flag '**Valorizza ad intero'**

Generiamo il file in forma analitica

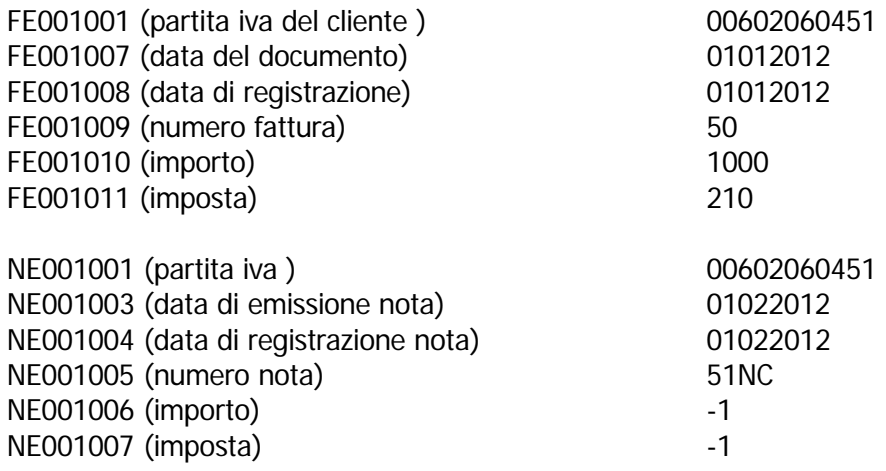

Come possiamo vedere la procedura valorizza ad intero sia imponibile sia imposta della nota di credito il cui valore assoluto per effetto del troncamento risulta essere 0

Generiamo il file in forma aggregata

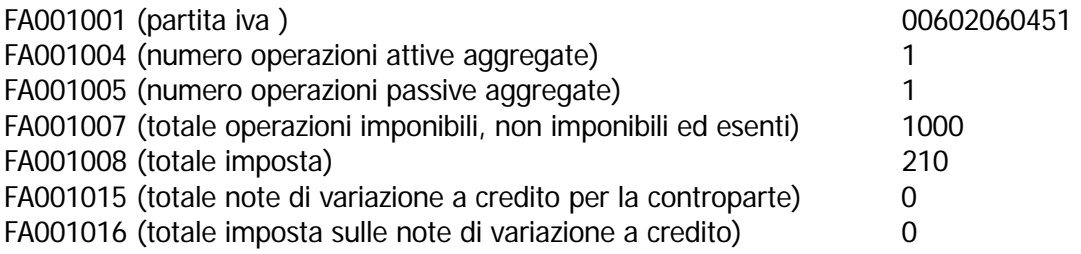

Come possiamo vedere la procedura non è intervenuta nel valorizzare all'intero il valore della nota di credito in quanto il controllo viene fatto solo per i record che hanno tutti i valori a zero, cosa che per questo soggetto non è (FA, in questo caso).

Sottoponendo il file prodotto al controllo (Versione 1.1.0 del 21/11/2013) si otterrebbe:  $({}^{\star\star\star})$ 

Quadro FA - Operazioni documentate da fattura esposte in forma aggregata Modulo 1 Totale operazioni imponibili, non imponibili ed esenti - Se compilato il campo numero operazioni passive aggregate è obbligatoria la sezioni operazioni passive

La comunicazione è scartata per presenza di errori bloccanti.

In questo caso l'utente dovrà manutenere il dato estratto in base a quanto ritenuto maggiormente corretto; le possibili opzioni sono:

1)escludere da generazione con il flag di riga (sulla riga NE), il valore che determina lo scarto del file ottenendo questo file in forma aggregata:

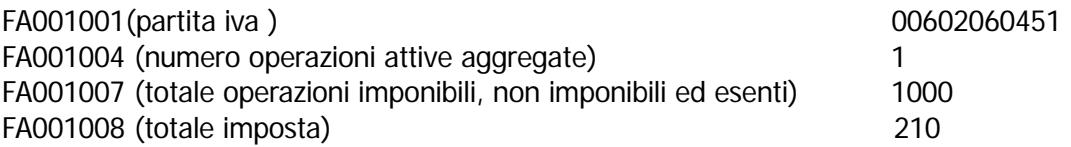

2)manutenere il dato estratto valorizzando ad intero il valore della riga che determina lo scarto del file ottenendo questo file in forma aggregata:

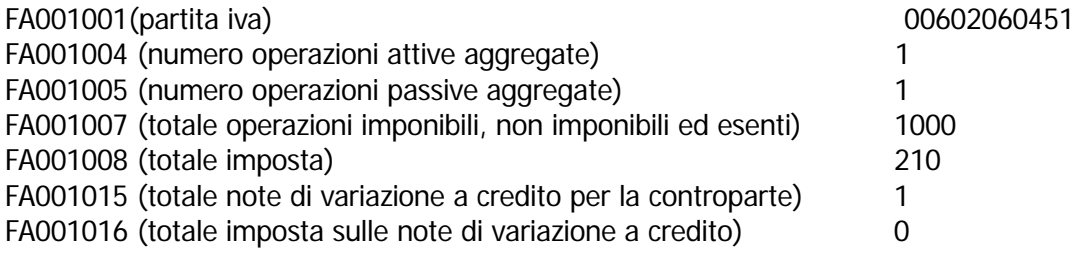

## Valorizza ad intero solo il maggiore

#### **Esempio 1**

Supponiamo per un soggetto di avere esclusivamente il seguente dato estratto Fattura di vendita di imponibile 1.000 e iva 210 Nota di credito di vendita di imponibile -0,80 e iva -0,17

Attiviamo il flag 'Valorizza ad intero solo il maggiore'

Generiamo il file in forma analitica

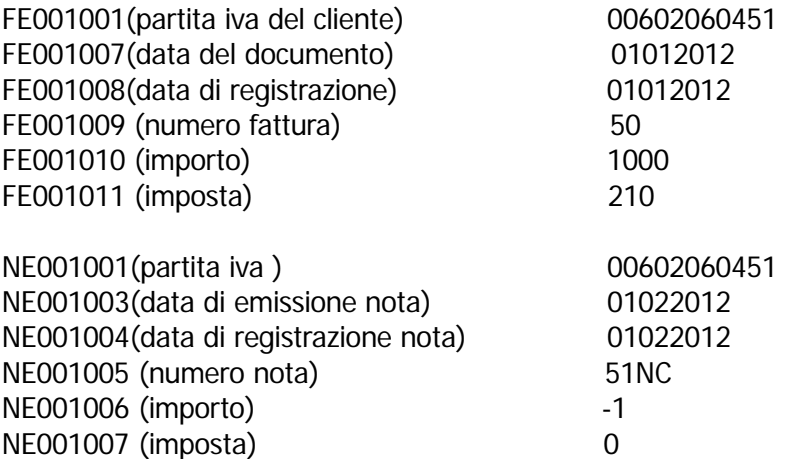

Come possiamo vedere la procedura valorizza ad intero il maggiore tra imponibile e imposta della nota di credito il cui valore assoluto per effetto del troncamento risulta essere 0

#### Generiamo il file in forma aggregata

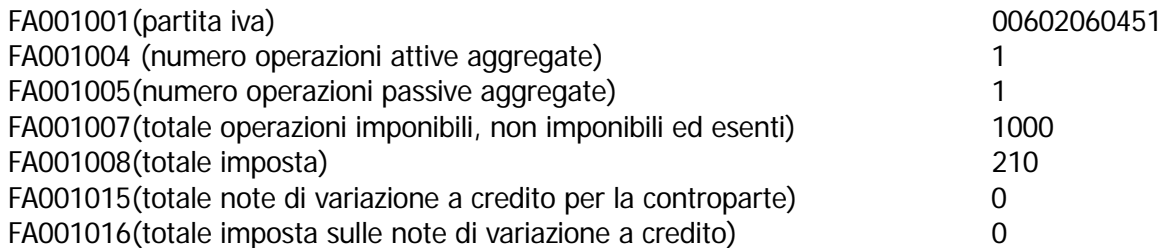

Come possiamo vedere la procedura non è intervenuta nel valorizzare all'intero il maggiore tra imponibile e imposta della nota di credito in quanto il controllo viene fatto solo per i record che hanno tutti i valori a zero, cosa che per questo soggetto non è (FA, in questo caso). sottoponendo il file prodotto al controllo (Versione 1.1.0 del 21/11/2013) si otterrebbe:

 $({}^{\star\star\star})$ 

Quadro FA - Operazioni documentate da fattura esposte in forma aggregata Modulo 1 Totale operazioni imponibili, non imponibili ed esenti - Se compilato il campo numero operazioni passive aggregate è obbligatoria la sezioni operazioni passive

La comunicazione è scartata per presenza di errori bloccanti.

In questo caso l'utente dovrà manutenere il dato estratto in base a quanto ritenuto maggiormente corretto; le possibili opzioni sono:

1)escludere da generazione con il flag di riga (sulla riga NE), il valore che determina lo scarto del file ottenendo questo file in forma aggregata:

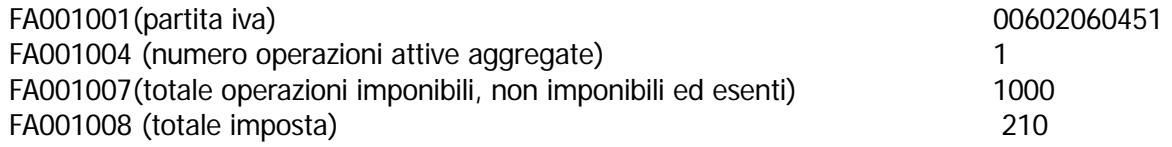

2)manutenere il dato estratto valorizzando ad intero il valore della riga che determina lo scarto del file ottenendo questo file in forma aggregata:

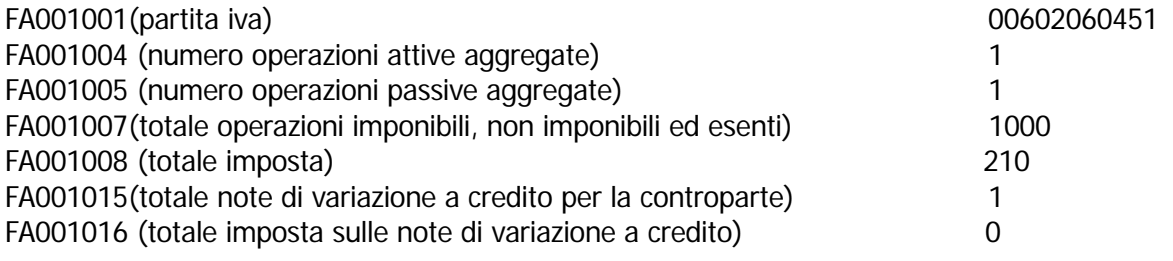

#### **Esempio 2**

Supponiamo per un soggetto di avere il seguente dato estratto

FE imponibile 0,80 imposta 0,20 NE imponibile -0,80 imposta -0,20

Attiviamo il flag 'Valorizza ad intero solo il maggiore'

Generiamo il file in forma aggregata ottenendo

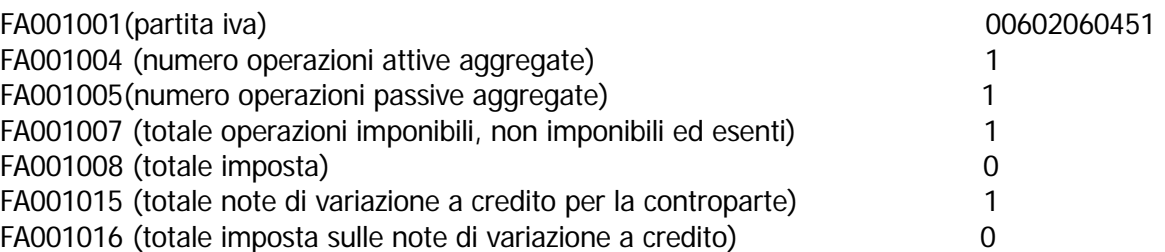

Come possiamo vedere la procedura valorizza ad intero sia l'imponibile della fattura sia l'imponibile della nota di credito in quanto in valore assoluto i due valori sono identici e inferiori all'unità di euro.

## Escludi importi a zero

Supponiamo per un soggetto di avere esclusivamente il seguente dato estratto Fattura di vendita di imponibile 1.000,00 e iva 210,00 Nota di credito di vendita di imponibile -0,80 e iva -0,17

Attiviamo il flag 'Escludi importi a zero'

Generiamo il file in forma analitico

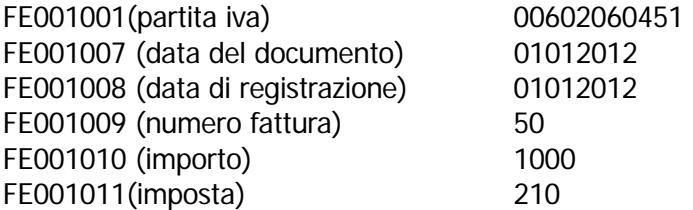

Come possiamo vedere la procedura esclude la nota di credito in quanto il valore d'imponibile ed imposta per effetto del troncamento risulta a zero.

Generiamo il file in forma aggregata ottenendo:

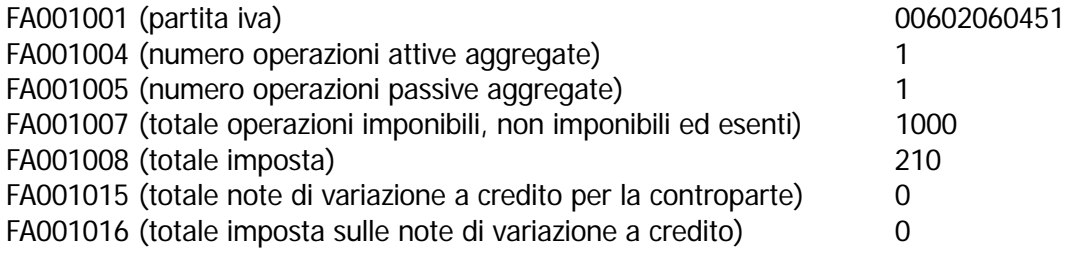

Come possiamo vedere la procedura non è intervenuta ad eliminare la nota di credito in quanto il controllo viene fatto solo per i record (FA, in questo caso) che hanno tutti i valori a zero, cosa che per questo soggetto non è, sottoponendo il file prodotto al controllo (Versione 1.1.0 del 21/11/2013) si otterrebbe:

 $({}^{\star\star\star})$ 

Quadro FA - Operazioni documentate da fattura esposte in forma aggregata Modulo 1 Totale operazioni imponibili, non imponibili ed esenti - Se compilato il campo numero operazioni passive aggregate è obbligatoria la sezioni operazioni passive

La comunicazione è scartata per presenza di errori bloccanti.

In questo caso l'utente dovrà manutenere il dato estratto in base a quanto ritenuto maggiormente corretto; le possibili opzioni sono:

1)escludere da generazione con il flag di riga (sulla riga NE), il valore che determina lo scarto del file ottenendo questo file in forma aggregata:

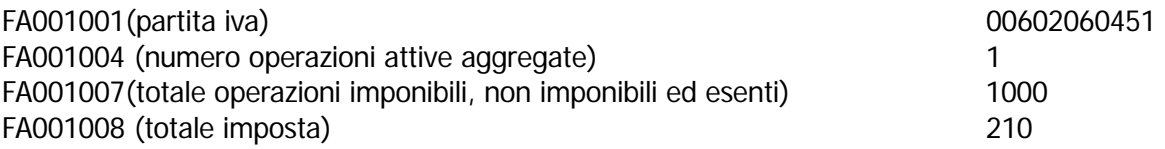

2)manutenere il dato estratto valorizzando ad intero il valore della riga che determina lo scarto del file ottenendo questo file in forma aggregata:

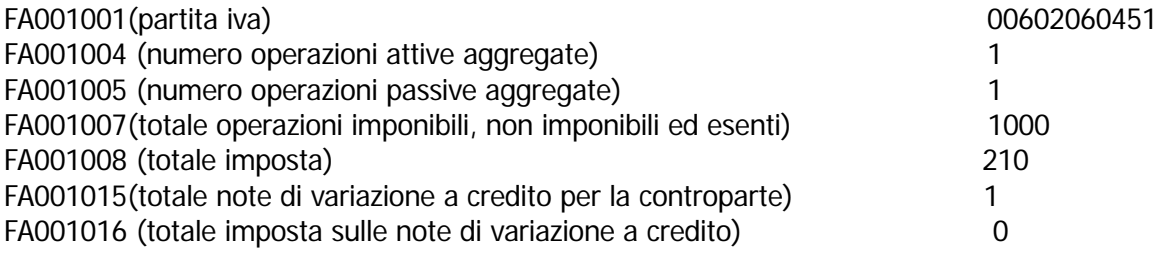

### Conferma importo

Supponiamo per un soggetto di avere esclusivamente il seguente date estratto Fattura di vendita di imponibile 5.000.000,00 e iva 1.050.000,00 Nota di credito di vendita di imponibile -1.000.000,00 iva -210.000,00

Non attiviamo il flag 'Conferma importo', comportamento di default della procedura.

Generiamo il file in forma analitica ottenendo:

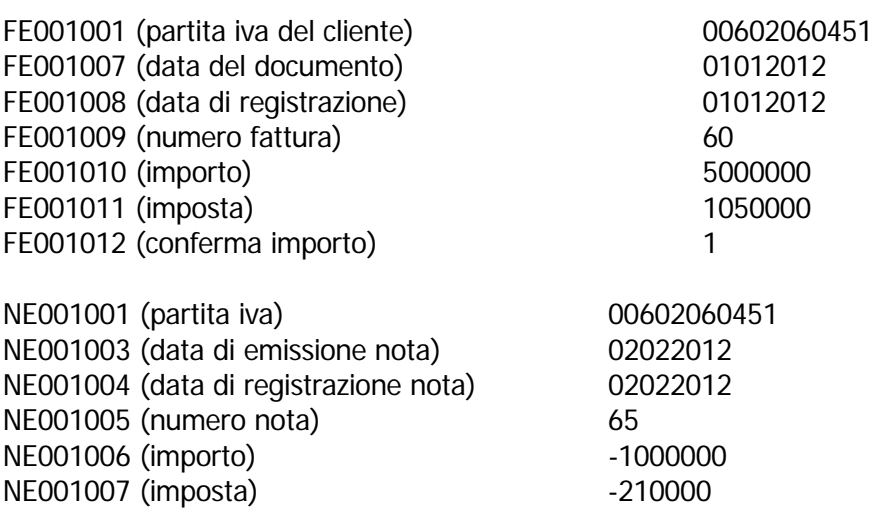

Attiviamo il flag 'Conferma importo'.

Generiamo il file in forma analitica ottenendo: FE001001 (partita iva del cliente) 00602060451

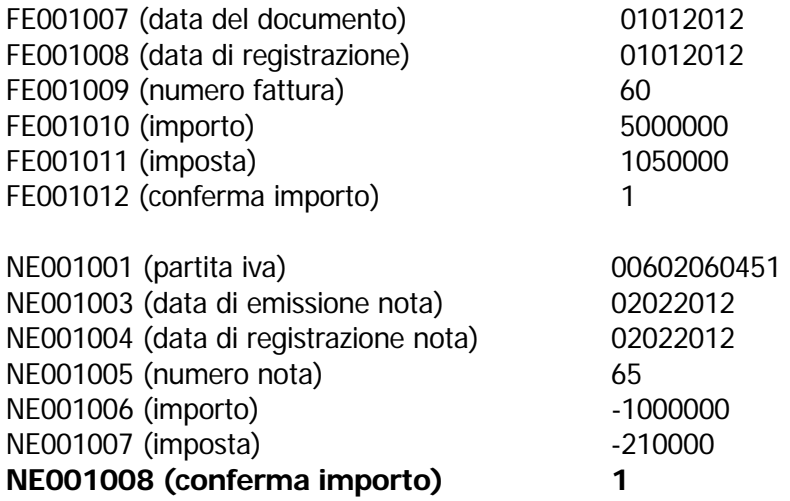

## Iva non esposta

Supponiamo per un soggetto di avere esclusivamente il seguente dato estratto Fattura di vendita di imponibile 1.000 e iva 210 Fattura di vendita con iva non esposta di imponibile 5.000

Non attiviamo il flag 'Iva non esposta', comportamento di default della procedura.

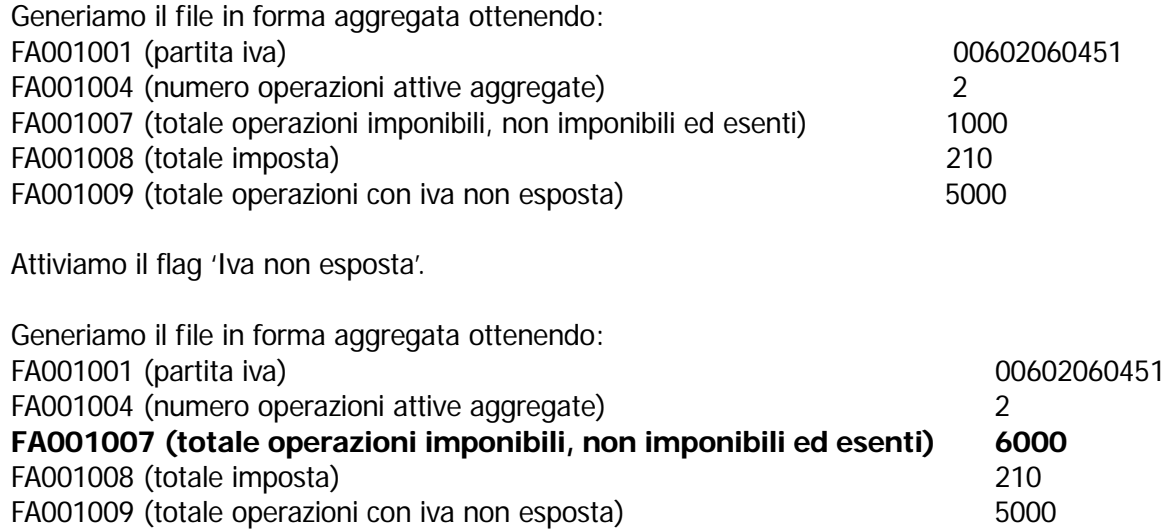

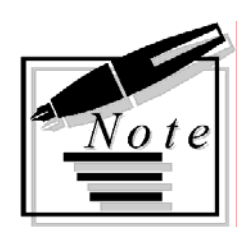

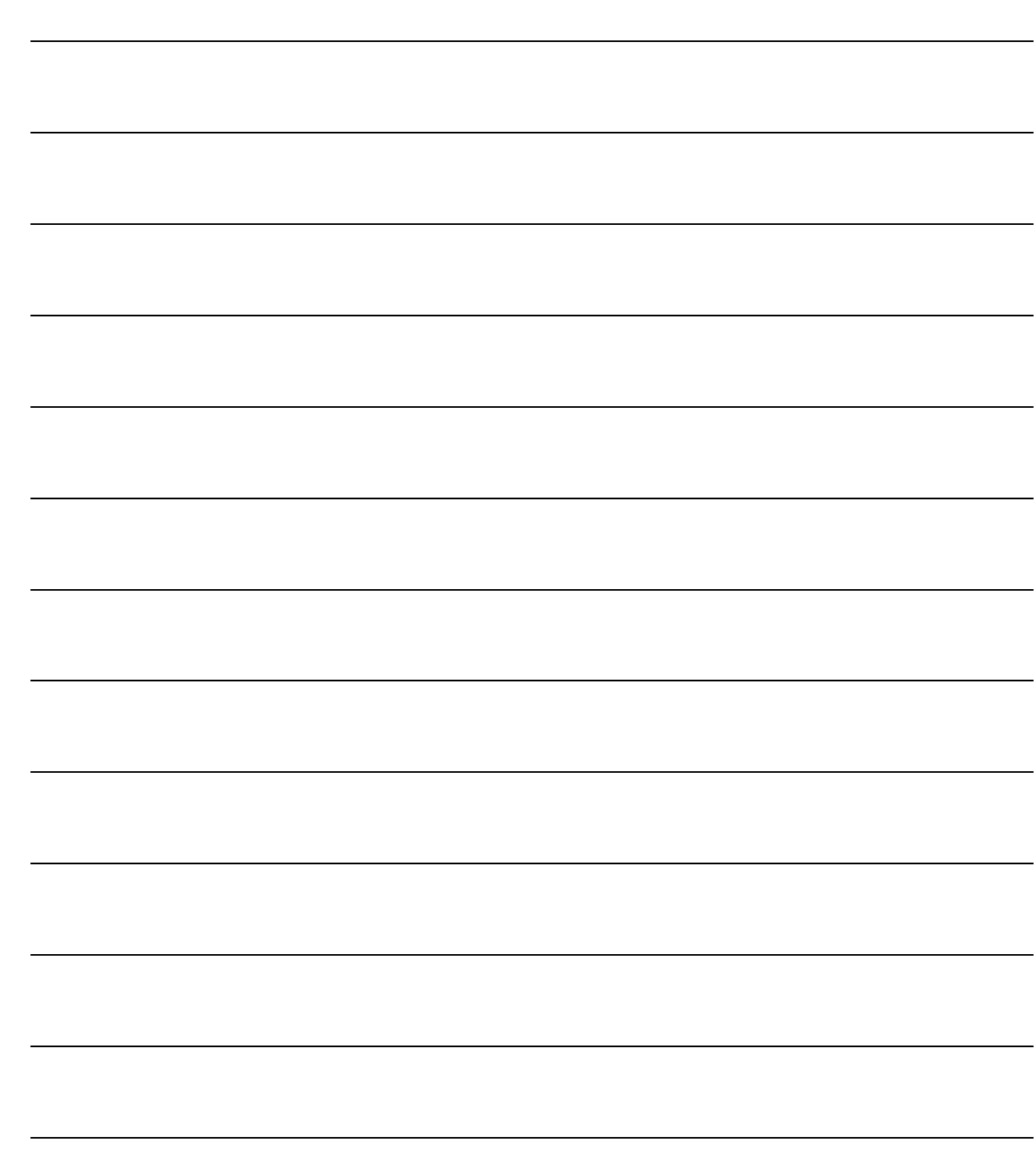